## KHU VỰC TIÊM CHỦNG Hướng dẫn Khai báo Y tế online

BƯỚC 1: Người khai báo Y tế sử dụng điện thoại thông minh quét mã QR Code hoặc vào đường dẫn: https://benhviene.ivisitor.vn/ dưới đây để thực hiện Khai báo Y tế.

## MÃ QR CODE KHAI BÁO Y TẾ KHU VỰC TIÊM CHỦNG

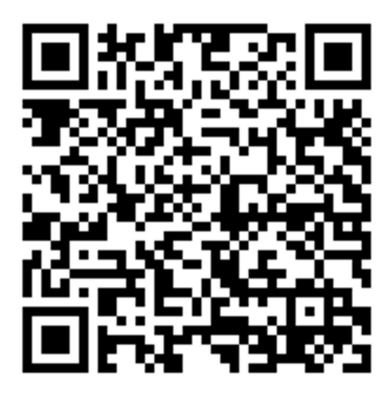

BƯỚC 2: Người khai báo lần lượt các thông tin yêu cầu trong form khai báo:

 - Tại mục QUÝ VỊ LÀ AI? Anh/chị vui lòng chọn loại Đối tượng là Người đến tiêm chủng và nhập thông tin Đơn vị đang công tác.

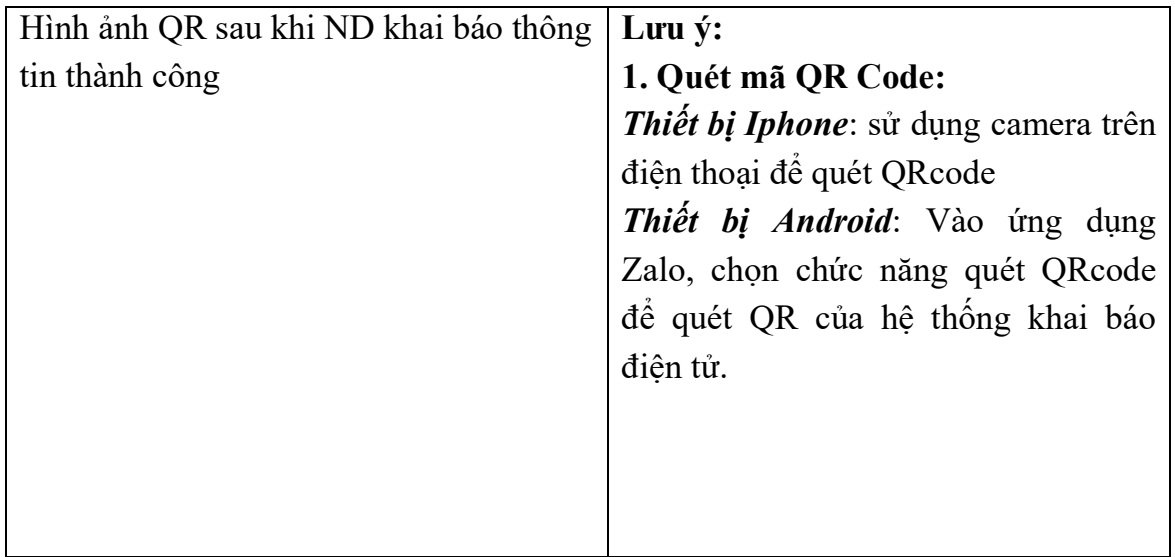

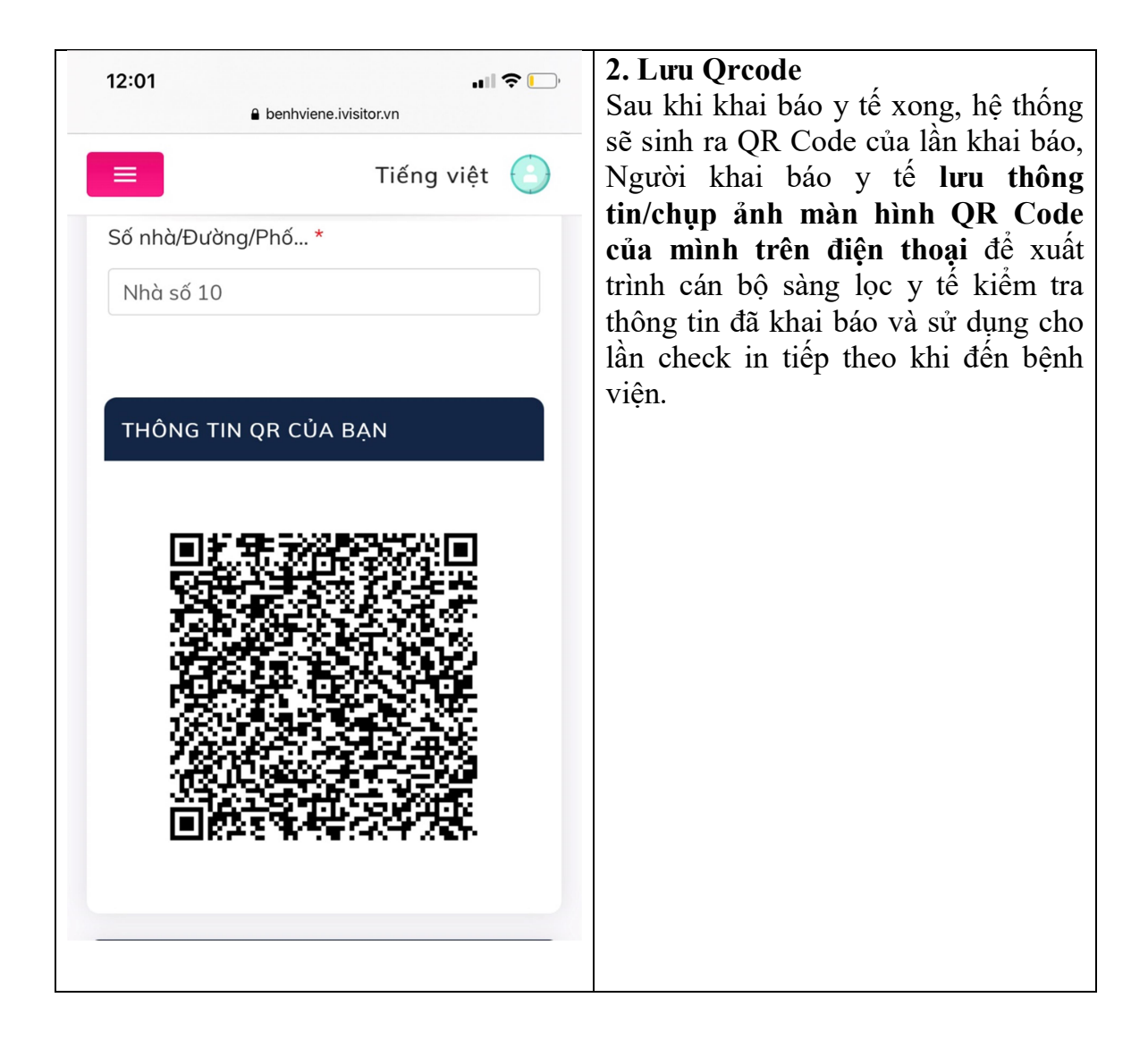